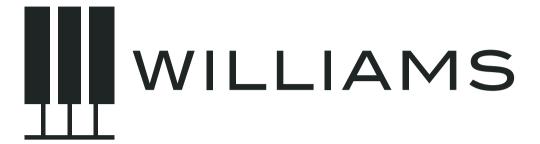

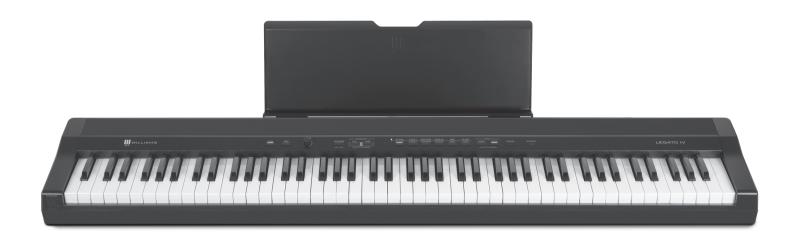

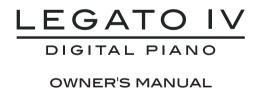

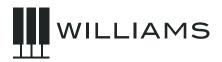

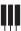

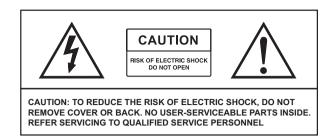

# IMPORTANT SAFETY INSTRUCTIONS

- · Do not use near water.
- · Clean only with a soft, dry cloth.
- · Do not block any ventilation openings.
- Do not place near any heat sources such as radiators, heat registers, stoves, or any other apparatus (including amplifiers) that produces heat.
- Do not remove the polarized or grounding-type plug.
- Protect the power cord from being walked on or pinched.
- Only use the included attachments/accessories.
- · Unplug this apparatus during lightning storms or when unused for a long period of time.
- Refer all servicing to qualified service personnel. Servicing is required when the apparatus has been damaged in any way, such as power-supply cord or plug is damaged, liquid has been spilled or objects have fallen into the apparatus, the apparatus has been exposed to rain or moisture, does not operate normally, or has been dropped.

# FCC STATEMENTS

- 1. Caution: Changes or modifications to this unit not expressly approved by the party responsible for compliance could void the user's authority to operate the equipment.
- 2. NOTE: This equipment has been tested and found to comply with the for a Class B digital device, pursuant to Part 15 of the FCC Rules. These limits are designed to provide reasonable protection against harmful interference in a residential installation. This equipment generates, uses, and can radiate radio frequency energy and, if not installed and used in accordance with the instructions, may cause harmful interference to radio communications. However, there is no guarantee that interference will not occur in a particular installation. If this equipment does cause harmful interference to radio or television reception, which can be determined by turning the equipment off and on, the user is encouraged to try to correct the interference by one or more of the following measures:
  - Reorient or relocate the receiving antenna.
  - Increase the separation between the equipment and receiver.
  - Connect the equipment into an outlet on a circuit different from that to which the receiver is connected.
  - Consult the dealer or an experienced radio/TV technician for help.

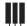

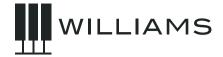

## INTRODUCTION

**Congratulations!** You have just purchased a state-of-the-art digital piano that provides remarkable acoustic sound and feel. We recommend that you read through this owner's manual carefully, so you can get the most enjoyment from your new piano.

#### Features:

- · 88-key touch-sensitive piano keyboard
- 12 piano and keyboard voices, & 12 demo songs
- Metronome feature with variable tempo to facilitate practice or recording
- USB MIDI connections

- · Stereo/mono line out jacks
- Bluetooth Audio and MIDI
- Music rest
- AC Adapter
- Sustain Pedal

The Bluetooth® word mark and logos are registered trademarks owned by the Bluetooth SIG, Inc. and any use of such marks by Williams is under license. Other trademarks and trade names are those of their respective owners. *iPad is a registered trademark of Apple, Inc.* 

# BEFORE YOU GET STARTED

#### **Shipment**

Your piano was carefully packed at the factory, and the packaging was designed to protect the unit from rough handling. Nevertheless, we recommend that you carefully examine the packaging and its contents for any signs of physical damage that may have occurred during transit.

- If the unit is damaged, notify us immediately at Williams Product Support: (888) 241-1582
- · Always use the original packing carton to prevent damage during storage or transport
- · Make sure that no children are left unsupervised with the piano or its packaging
- Please ensure proper disposal of all packing materials

# INITIAL OPERATION / QUICK START

- Set the piano on a secure, flat surface at a comfortable height for playing.
- Insert the AC adapter into the back panel. Then plug in the power cord into a 110V supply.
- Plug the sustain pedal into the Sustain jack on the back panel of the piano.
- Insert the supplied music rest into the two slots on the top panel.
- Press the power switch on the left side of the front panel. The LED on the button will light.
- NOTE: Set the volume control at minimum level when you connect the unit to power.
- Press the Voice Select button for the desired voice.
- · Adjust the volume control.

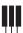

# ACCESSORIES FOR YOUR WILLIAMS LEGATO IV

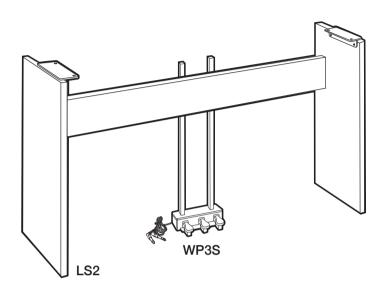

#### Williams LS2 Stand

The Williams LS2 stand holds your piano at the perfect height while looking great in your home. With the addition of the LS2 stand, your Legato IV looks like an upright piano ready for your next performance.

With the addition of the LS2 stand, your Allegro IV looks like an upright piano ready for your next performance.

- Black wood-grain finish matches the piano and looks great in any home
- · Simple assembly in five minutes
- Wooden stand provides a solid platform for the Legato IV digital piano
- Optional Williams WP3S adds Grand Piano-style 3-pedal control that attaches to the stand

# Williams WP3A and WP3S Grand Piano-style Pedal Units

Williams has two optional Grand Piano-style Pedal Units compatible with your Legato IV. Both pedal units have the solid feel of a grand piano pedal, with chrome metal pedals built to last. Three pedals – Sustain, Soft, and Sostenuto – allow players to play any piano repertoire.

#### WP3A

- · Works with any stand, desk, or bench
- · No set up necessary, plug and play

#### WP3S

- Compatible with the LS2 Stand (mentioned above)
- Includes a pair of steel bars to attach to the stand and keep the pedals from moving
- Provides the complete grand piano experience

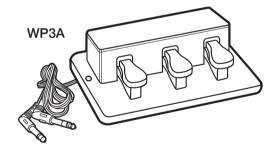

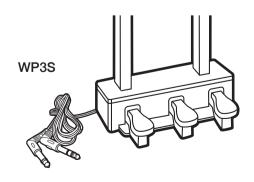

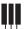

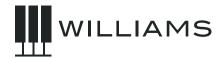

# TABLE OF CONTENTS

| IMPORTANT SAFETY INSTRUCTIONS              | 3  |
|--------------------------------------------|----|
| INTRODUCTION                               | 4  |
| BEFORE YOU GET STARTED                     | 4  |
| INITIAL QUICK START                        | 4  |
| ACCESSORIES FOR YOUR WILLIAMS<br>LEGATO IV | 5  |
| TAKING CARE OF YOUR DIGITAL PIANO .        | 7  |
| TOP PANEL                                  | 8  |
| BACK PANEL                                 | 9  |
| FRONT PANEL                                | 10 |
| DEMO SONGS                                 | 10 |
| OPERATIONS                                 |    |
| LESSON MODE                                | 11 |
| TUNING                                     | 11 |
| MENUS AND BUTTONS                          | 12 |

| MOD FX             | 12 |
|--------------------|----|
| ADVANCED FUNCTIONS | 13 |
| Factory Reset      | 13 |
| Velocity Curves    | 13 |
| MIDI               | 14 |
| MIDI Channels      | 14 |
| Local On/Off       | 14 |
| Multitimbral Mode  | 14 |
| MIDI Channel Mode  | 14 |
| MIDI Panic Reset   | 14 |
| Auto Power On/Off  | 14 |
| Memory Autosave    | 15 |
| SPECIFICATIONS     | 16 |
| KEYBOARD SHORTCUTS | 17 |
| PARAMETER VALUES   | 18 |
| WADDANTY           | 10 |

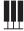

# TAKING CARE OF YOUR DIGITAL PIANO

This Williams Legato IV digital piano will supply you with years of musical enjoyment if you follow the suggestions listed below.

#### PRODUCT SERVICING

This product should be serviced by qualified service personnel when:

- The power supply cord or the plug has been damaged.
- · Liquid has been spilled into the unit or it has been exposed to rain.
- The instrument does not appear to operate normally or exhibits a marked change in performance.
- The instrument has been dropped or the cabinet has been damaged.
- Please contact support@williamspianos.com for parts and service information.

#### HANDLING AND TRANSPORT

- · Never apply excessive force to the controls, connectors or other parts of the instrument.
- Always unplug cables by gripping the plug firmly, not by pulling on the cable.
- · Disconnect all cables before moving the instrument.
- Physical shocks caused by dropping, bumping, or placing heavy objects on the instrument can result in superficial or operational damage.
- Carefully check the volume control before playing. Excessive volume can cause permanent hearing loss.

#### **CLEANING**

- Clean the cabinet and panel with a soft, dry cloth. Do not use paint thinner or petrochemical based polishes.
- To maintain the luster of the keys and buttons, wipe with a clean, lightly dampened cloth, and then polish with a soft, dry cloth.

#### LOCATION

- To avoid deformation, discoloration, or more serious damage, do not expose the instrument to the To avoid deformation, discoloration, or more serious damage, do not expose the instrument to the following conditions: Direct sunlight, high temperatures, excessive humidity, excessive dust, strong vibration.
- · Leave enough space around the piano for proper ventilation.
- This instrument contains digital circuitry and may cause or be susceptible to interference if placed too close to radio, television receivers, or mobile phones. If interference occurs, move the instrument further away from the affected equipment.
- · Avoid placing vinyl objects on top of the instrument, vinyl can stick to and discolor the surface.

#### **POWER**

- Turn the power off when the instrument is not in use.
- To avoid damage to the instrument and other devices to which it is connected, turn the power of all related devices off prior to connection or disconnection of MIDI cables.
- Turn the power off if the main cable is damaged, or the instrument has been exposed to liquid.
- Do not switch the unit on and off in quick succession, as this places an undue load on the electronic components.
- Unplug the AC power adapter during an electrical storm.
- Avoid plugging the AC power adapter into the same AC outlet as appliances with high power consumption, such as electric heaters or ovens.

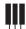

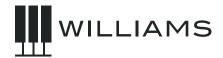

## TOP PANEL

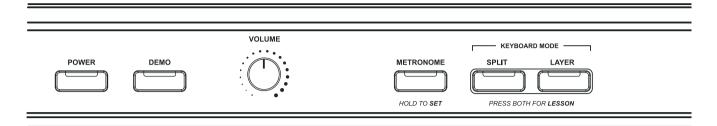

#### Power On/Off

Turns the piano on and off. The LED light in the button will stay on when the piano is on.

#### **Demo Button**

Plays a set demo song based on selected voice. Press a second time to stop playing the demo song.

#### **Volume Knob**

Controls the overall output volume of the piano.

#### **Metronome**

Plays a metronome click track with selectable tempo.

#### **Split**

The Split function divides the keyboard into two zones with different voices.

#### Layer

The Layer function allows two voices to be played at once.

#### Lesson

The Lesson function splits the keyboard into two identical zones.

#### **Voice Select Buttons**

Piano, Electric Piano, Organ, Strings, Synth, Vibraphone, Choir, and Bass.

#### **Variation LED**

This shows which sound variation is selected. There are two rows of sound names, top and bottom. Pressing the voice select button repeatedly alternates between the first and second rows.

#### **Chorus Button**

Turns on and off the Chorus effect assigned to the voice.

#### **Reverb Button**

Transposes the key of the piano.

#### Mod FX

Turns on and off the Modulation effect assigned to the voice.

#### **Function**

Controls advanced functions. (See page 17)

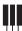

#### TOP PANEL

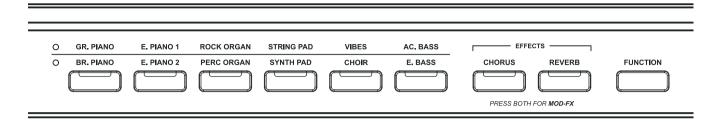

## **BACK PANEL**

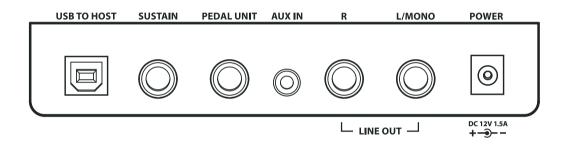

#### **USB Input**

For computer connection, the USB connection supports Class Compliant MIDI Drivers to use with MIDI Sequencer applications.

#### **Sustain Input**

The sustain pedal will function in a similar method as an acoustic piano sustain pedal. Using this pedal will allow the piano key sounds to decay slowly. Plug in the included sustain pedal here. The jack will auto-detect the polarity of the sustain pedal, making it compatible with most sustain pedal brands and models.

#### **Pedal Unit**

Secondary input for 3-pedal accessories.

#### **AUX** In

3.5mm AUX jack to play sound from a connected device on the keyboard speakers.

#### **Outputs**

Stereo/ Mono Line Out ¼" Jacks. The output jacks supply a line-level signal for external amplification. Use both jacks for stereo or just the Left jack for mono.

#### **Power Input**

Connection for the Included AC power adapter.

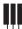

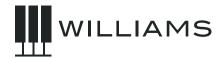

# FRONT PANEL

#### **Headphone Jacks**

The two headphone jacks disable the speakers when headphones are connected.

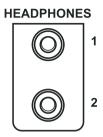

# **DEMO SONGS**

There are 12 demo songs in the Legato IV piano. Each demo song plays in a style to fit the selected sound.

| #  | Sound                   | Title             |
|----|-------------------------|-------------------|
| 1  | Grand Piano             | Rhapsody in Blue  |
| 2  | 2 Rhodes Granada        |                   |
| 3  | Organ Rock Wichita Edge |                   |
| 4  | Strings                 | Beautiful Dream   |
| 5  | Vibes                   | Good Vibes        |
| 6  | Aco Bass Street Stroll  |                   |
| 7  | Bright Piano            | Brown Bear Boogie |
| 8  | Wurlitzer               | What to Ask       |
| 9  | Organ Jazz Dirty Blues  |                   |
| 10 | Synth                   | Oceans to Cross   |
| 11 | Choir                   | Heavenly Decent   |
| 12 | Elec Bass               | Back Beat         |

The demo songs may be played by selecting a voice and then pressing the Demo button. The demo song can be changed while playing by selecting another voice.

# **OPERATIONS**

The Function Button allows you to change parameters for Voices, Voice Volume Level, Layer Mode, Layer Volume Level, Split Mode, Split Volume, Split Point and Tuning.

Parameter values are entered using the keyboard, which is scaled so that the keys in the lower octaves provide low values and the keys in the upper octaves provide high values. C7=127 Press and hold data entry functions should activate after 1.5 seconds.

You can also use the free Williams app for iOS to edit these functions on your iPhone or iPad.

#### **Voices**

The Legato IV piano has 12 built-in voices. Each voice may be selected by pressing one of the Voice Select buttons on the front panel. Pressing the voice button again will toggle between the top and bottom voice. The button LED and the LED to the left of the voice labels indicate the selected voice. Voices can be layered to produce two voices at once, or assigned to the left or right hands in the split mode.

Voices include: Piano, Electric Piano, Organ, Strings, Synth, Vibraphone, Choir, and Bass.

#### **Changing the Voice Volume Level**

The Voice Volume can be adjusted from the keyboard. You should only want to do this if you are layering or splitting the keyboard, otherwise simply adjust the volume from the knob on the front panel.

- Select the voice to be edited. Then, while holding the Function Button, press C#0. (See Appendix on page 17)
- 2. Continue holding the Function Button and select the desired volume using the keys on the keyboard. The volume can be changed

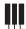

in 88 note steps from 0-127 where C7=127 and A-1=0. (Higher keys make the voice louder, lower keys make it softer.)

3. Release the Function button to exit the Voice Volume adjustment mode.

#### **Layer Mode**

In Layer mode two voices may be played simultaneously.

- 1. To layer two sounds, press the Layer button and select the first voice.
- 2. Then, while holding the Layer button, select a second voice. Release the Layer button to set the second voice.

#### To Change the Layer Volume Level

- While holding the Function button, press D#0 to begin editing the Layer Volume Level. (See Appendix on page 17)
- Continue holding the Function Button and select the desired volume of the secondary voice using the keys on the keyboard. The volume can be changed in 88 note steps from 0-127 where C7=127 and A-1=0. (Higher keys make the voice louder, lower keys make it softer.)
- 3. Release the Function Button to set the secondary voice level.

#### **Split Mode**

Split Mode allows the keyboard to be divided into two sections so that different voices may be played with the left and right hands. The volume may be independently adjusted for each voice, the Split Point (the highest note played with the left hand) may be adjusted and the Split Voice may be changed as desired.

#### To Enter Split Mode

Press the [SPLIT] button to enter Split mode. Press it again to disable Split mode.

The Split (left hand) voice will be Acoustic Bass and the Split Point will be B2.

#### To Change the Split Volume

1. While holding the Function button, press

- D#2 to begin editing the Split Volume Level. (See Appendix on page 17)
- Continue holding the Function Button and select the desired volume of the left hand voice using the keys on the keyboard. The volume can be changed in 88 note steps from 0-127 where C7=127 and A-1=0. (Higher keys make the voice louder, lower keys make it softer.)
- 3. Release the Function Button to set the left hand voice level.

#### To Change the Split (Left Hand) Voice

Press and hold the [SPLIT] button while depressing the desired Voice Select button.

While holding the Split button press the desired Voice Select button.

#### To Change the Split Point

- 1. Press and hold the Split button.
- 2. Press the key that you want to be the top note of the bottom split.
- 3. Release the Split button.

# LESSON MODE

In lesson mode, the keyboard is split into two identical halves. To enter Lesson mode, press the Split and Layer buttons at the same time. To exit Lesson mode, press the Split and Layer buttons at the same time again.

# TUNING

# To Change the Tuning of the Piano (Flat or Sharp)

- 1 While holding the Function button, press A#-1 to edit Tuning. (See Appendix on page 17)
- 2. Continue holding the Function Button. The keyboard will now play middle C piano 1 voice (C3) on every note across the keyboard. Playing middle C (C3) sets for standard tuning, playing keys above and

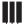

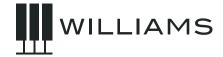

below tune the piano sharp or flat up to a semitone. (See Appendix on page 17)

3. Release the Function Button to set the tuning.

#### To Transpose the Keyboard

- While holding the Function button, press C#2 to begin Transposing. (See Appendix on page 17)
- 2. Continue holding the Function Button and press a key on the keyboard to set the transpose in relation to middle C (C3.) If you would like to transpose up an octave, play C4 an octave above middle C. If you would like to transpose down a fourth, play G2. You can transpose the keyboard up to two octaves up or down.
- 3. Release the Function Button to finish transposing.
- 4. To disable transposition, hold Function and press C#2 again. The keyboard will play middle C twice to indicate transposition is turned off. Turning the keyboard off and on will also reset transposition.

# MENUS & BUTTONS

There are 4 function buttons on the Legato IV that control various functions. These are Metronome, Chorus and Reverb.

#### **Reverb and Chorus Buttons**

The Reverb and Chorus effects may be applied to each voice individually and will be retained even when the power is turned off.

To apply the effect, press either button. The button will light and the effect will be heard when the piano is played.

To turn off the effect, press the button of the desired effect again and the LED light will go off.

#### To Modify the Depth of the Effects

1. Press and hold the effect button

- 2. While this function is active the LED should blink. You can then release the button and press a key on the keyboard corresponding to the setting you want for the reverb depth. It's possible to change the setting by pressing multiple keys after each other until the right setting is found.
- 3. Set the reverb or chorus depth by pressing a key on the keyboard to select the value. See the Appendix for the value ranges.
- 4. The keyboard should still play the sound originally selected so the user can hear the new setting with the sound selected.
- 5. To exit, press the Reverb or Chorus button again.

Reverb and Chorus settings are set per Instrument and retained over power cycling.

# **MOD FX**

There is an additional, effect called "Mod FX." On the organ sounds, this creates a rotary speaker effect with speed controlled by the sustain pedal. On Electronic Pianos, it creates a Tremolo effect. It is switched off for most sounds except for the organ.

To switch Mod FX on or off, press the Chorus and Reverb buttons at the same time.

To cycle through rotary speeds, hold the Function button and press A#2 on the keyboard.

#### **Metronome Button**

- Press the METRONOME button to activate the metronome function. You can hear the click in headphones or speakers. When on, the button LED is lit.
- 2. To set the level of the metronome click, hold the Function button and press F#0 on the keyboard.
- You can then select the level by pressing a key on the keyboard. Higher keys make the metronome louder.

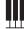

4. Press the Metronome button again to disable the metronome.

#### **Metronome Tempo**

Follow these steps to change the speed of the metronome.

- 1. To change the metronome tempo, turn on the metronome by pressing the Metronome button.
- Press and hold the Metronome button while it is active and press any white key on the keyboard to select a tempo. (Higher keys have faster tempos, while lower keys are slower tempos.) The LED will blink to the new value.
- To exit, release the Metronome button. (See Appendix on page 18 for a chart of metronome tempos)

The tempo defaults to 120 and the tempo setting is retained when powered off. 120BPM is selected by pressing C3 (Middle C.)

See the Appendix for a chart of Metronome settings.

#### **Changing the Time Signature**

While holding the Function button, press G#0 to change the time signature of the metronome. for a chart of metronome tempos. Press G#0 additional times to cycle through the time signature options. The default time signature is 4/4 and the following options are also available: 2/4, 3/4, 4/4, 5/4, 6/8, 9/8, 12/8. Release the Function button to set the time signature for the metronome.

#### Bluetooth

The Legato IV includes standard audio Bluetooth and Bluetooth wireless MIDI for connection to apps like the Williams App for iOS.

To pair the piano to a device for standard audio Bluetooth, find "Legato IV" in the Bluetooth settings of the device.

To pair the piano to a device for Bluetooth wireless MIDI, open the Bluetooth MIDI settings in your app and select "Legato IV MIDI". When

the piano is paired to a device, the Bluetooth LED will light up. Bluetooth MIDI allows you to connect with piano learning apps on a variety of devices. If the app doesn't support Bluetooth MIDI, you can still use it with a USB adapter.

**NOTE:** The Legato IV will not show up in the "Bluetooth" device list on your phone. Your app needs to support Bluetooth MIDI to work with the Legato IV. If the app doesn't support Bluetooth MIDI, you can still use it with a USB adapter.

#### Williams App

Download the Williams iOS app for iPhone, iPad, and iPod Touch to access advanced features of your Legato IV. Visit *williamspianos.* com to learn more.

# **ADVANCED** FUNCTIONS

#### **Factory Reset**

Performing a Factory Reset will clear all battery backed memory and restore all functions to factory defaults.

- 1. Turn the Power Off.
- Hold down the REVERB button and CHORUS button while powering on the piano. (All LEDs on the device will light)
- 3. Release the REVERB button and CHORUS button.

#### **Velocity Curves**

You can change the way the keyboard responds to your playing by adjusting the Velocity curve settings.

While holding the Function button, press F#1, G#1 and A#1 to select between Low, Normal and High velocity curves. When selecting F#1 low, Piano 1 C3 will play at velocity value 30. When G#1 Normal is selected, Piano 1 C3 will play at velocity value 70. When A#1 High is selected, Piano 1 C3 will play at velocity value 127 and the piano will exit Function Mode automatically.

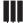

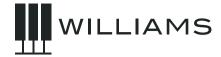

#### **Velocity Curve Table**

| F#1 | Low Velocity    |
|-----|-----------------|
| G#1 | Normal Velocity |
| A#1 | High Velocity   |

#### MIDI

The Musical Instrument Digital Interface (MIDI) is an industry-standard protocol that enables electronic musical instruments such as keyboards, computers, drum machines, etc. to communicate, control and synchronize with each other. MIDI transmissions consist of electronic codes that communicate notes to be played, the instrument, pitch or intensity that notes are to be played with, and the controlling codes such as volume, vibrato, cues and clock signals. MIDI data can be transmitted and received either through the USB jack or a Bluetooth connection. The Legato IV has several functions that facilitate its use as a MIDI device or controller.

#### **MIDI Channels**

The Legato IV has 16 channels numbered from 1-16. Each of the channels is responsible for a voice. When the instrument receives MIDI information from an external device, the active channel is determined by the control message.

The transmission channels are fixed as follows:

Channel 1 Master voice (keyboard) Channel 2 Split voice (keyboard) Channel 3 Layer voice (keyboard)

#### Local On/Off

Turning the Local On/Off function to "Off" will disconnect the keyboard from the internal sound engine of the piano. The Legato IV may then be used as a MIDI controller to control other MIDI devices or virtual instrument software running on a computer, without playing the sounds on the piano. Additionally, it may be desirable to turn local playing off for other requirements such as when using MIDI sequencing software on your computer.

While holding the Function button, pressing D#1 allows the user to switch local on or off. When D#1 is first pressed the current setting

is confirmed by Piano 1 C3 playing once for on and twice for off. Pressing D#1 again will change the setting playing Piano 1 C3 the amount of times equivalent to the new setting

#### **Multitimbral Mode**

The Legato IV is able to receive MIDI information on up to 16 channels simultaneously. If you plan to use your piano with a multitrack MIDI recording system, you can record up to 16 different parts using the Williams Legato IV voices, each played back individually on different MIDI channels. To ensure your recorded part is played back with the correct voice, make sure to press the voice button first and play your part second.

**NOTE:** Because the Legato IV is receiving playback information via MIDI, the currently selected voice on the piano may not correspond to the voice being played back.

#### **MIDI Channel Modes**

While holding the Function button, pressing A#0 allows you to change the MIDI channel. The main piano sound will play Piano 1 C3 the amount of times equivalent to the current value. So if MIDI channel 5 is selected it will play 5 times. You then press A#0 five times to select channel 10. Piano 1 C3 will play the amount of times equivalent to the current setting, after 2 seconds of inactivity. Once 16 is reached, pressing one more time will select 1.

#### **MIDI Panic Reset**

While holding the Function button, pressing C#1 allows the user to activate Panic, which send out general MIDI reset messages such as all note off, etc. Once Panic reset has been completed, Piano will automatically exit Edit mode.

#### **Auto Power On/Off**

While holding the Function button, pressing F#2 allows the user to switch auto Power On or Off. When F#2 is first pressed, the current setting is confirmed by Piano 1 C3 playing once for On and twice for Off. Pressing F#2 again will change the setting playing Piano 1 C3 the amount of times equivalent to the new setting.

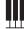

**NOTE:** If this function is switched on, the unit will automatically power off after 30 minutes if there is no operation, unless the demo is playing.

#### **Memory Autosave**

When modifying the settings of the Williams Legato III the following settings will be saved after you turn off the keyboard — Reverb, Chorus (for each voice), Main Volume, Layer Volume, Split Volume, MIDI Channel, Velocity Curve, Split point and Auto Power On/Off.

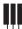

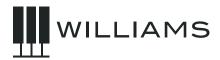

# **SPECIFICATIONS**

#### Value

| Keyboard               | 88 weighted, velocity-sensitive keys                             |
|------------------------|------------------------------------------------------------------|
| Voices                 | 12                                                               |
| Polyphony              | 128                                                              |
| Voice Control          | Layer, Touch, Split, Metronome                                   |
| Demo Songs             | 12                                                               |
| MIDI Transmit Settings | Local control                                                    |
| Connectors             | USB, Sustain Pedal, 1/4" Line Out (L/R), Phones                  |
| Speakers               | 2x10W @ 4 ohm, low freq driver<br>2x5W @ 6 ohm, high freq driver |
| Dimensions             | 50.4" x 10.9" x 3.6"                                             |
| Weight                 | 20.7 lbs                                                         |
| Supplied               | Owner's Manual, Music Rest, Power Supply, and Sustain Pedal      |

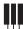

# KEYBOARD SHORTCUTS

# **FUNCTION MODE:**

To enter Advance Function Mode, press Metronome and Tempo buttons simultaneously. The keyboard does not play a sound at this point but is used for menu selection as per the information below.

To accept a menu setting, press the Metronome and Tempo buttons simultaneously again. This will exit the Edit menu and then you will have to re-enter the Edit menu to make changes to other settings.

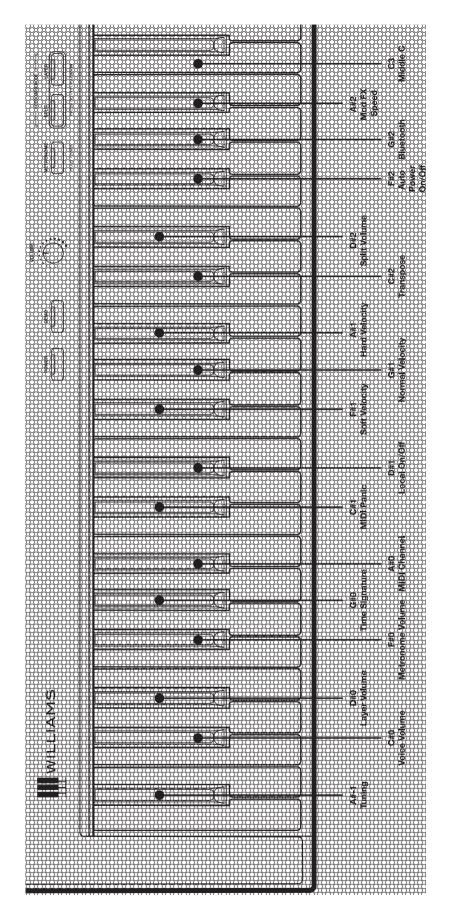

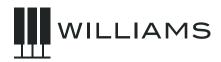

TEMPO MAP
PARAMETER VALUES
BY KEY RANGE

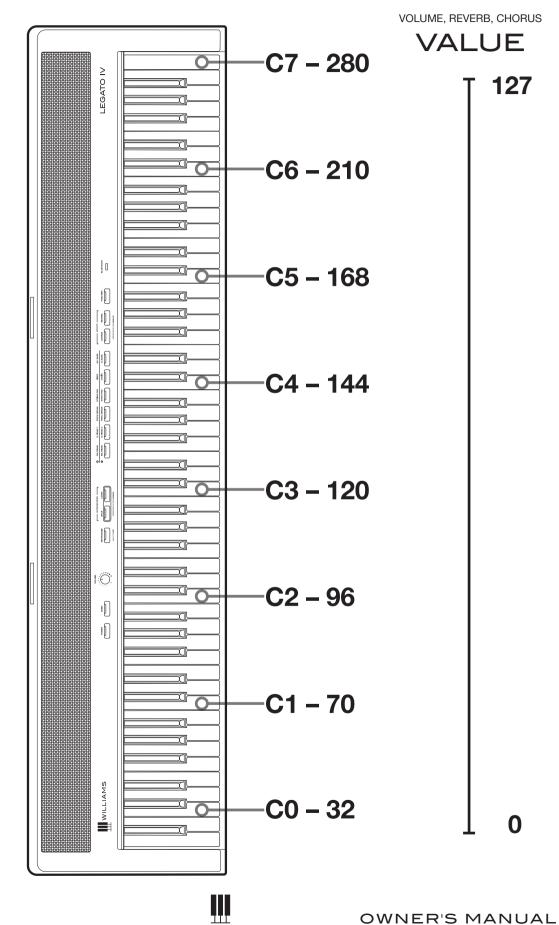

## WARRANTY

Williams provides the following limited warranty, to the original purchaser: this piano is warranted to be free from electronic and/or structural defects in materials and workmanship for a period of one (1) year from the date of original purchase. If this Williams piano is defective, at its option during the warranty period, subject to the terms of this limited warranty and upon proof of purchase, Williams will either repair or replace the listed piano with a same or similar model of equal age or newer. Any repairs or modifications must be completed by Williams and/or an authorized agent of Williams. The warranty obligations as set forth herein shall be performed free of charge with the exception of all delivery and shipping expenses. This limited warranty will not apply to this product in the case of misuse, abuse, neglect, alterations, normal wear and tear or other circumstance not directly attributed to electronic and/ or structural defects in materials or workmanship. Without limiting the foregoing, this limited warranty will also be inapplicable to products that have not been maintained or replaced in accordance with the manufacturer's instruction, or to products from which the serial number has been removed or altered. If covered defects are found, contact your authorized Williams dealer with regard to the alleged defect within ten (10) days of discovery of the problem.

The foregoing repair or replacement obligation for defective products shall be the sole and exclusive remedy of this limited warranty. All warranties including, but not limited to, the express warranty and the implied warranties of merchantability and fitness for a particular purpose are limited to the one (1) year warranty period. Some states do not allow limitation on how long an implied warranty lasts, so the above limitation may not apply to you. There are no express warranties beyond those stated here. In the event that applicable law does not allow the limitation of the duration of the implied warranties to the warranty period, then the duration of the implied warranties shall be limited to as long as is provided by applicable law. No warranties apply after that period. Retailer and manufacturer shall not be liable for damages based upon inconvenience, loss of use of product, loss of time, interrupted operation or commercial loss or any other incidental or consequential damages including but not limited to lost profits, downtime, goodwill, damage to or replacement of equipment and/or property.

1-Year Parts & Labor Warranty

Visit us online at www.williamspianos.com

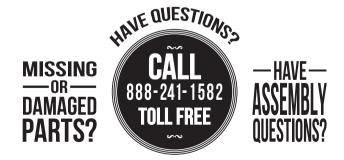

OR VISIT OUR WEBSITE AT: WILLIAMSPIANOS.COM
WILLIAMSPIANOS.COM

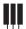

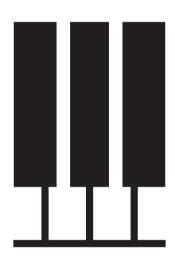